## 70个功能小技巧彻底搞定Windows7Microsoft认证考试 PDF转

https://www.100test.com/kao\_ti2020/644/2021\_2022\_70\_E4\_B8\_A A\_E5\_8A\_9F\_E8\_83\_c100\_644155.htm Windows 7 Vista

1. PC Safeguard

Safeguard

PC Safeguard

置--应用程序控制策略, 右键点击其中的一个选项(可执行

已经替我考虑到这一点并且顺便解决了这个问题。PC

"
PC Safeguard"

2. Windows 7

Windows

WIN R  $"DCCW"$  3. AppLocker

AppLocker WIN R gpedit.msc --windows --

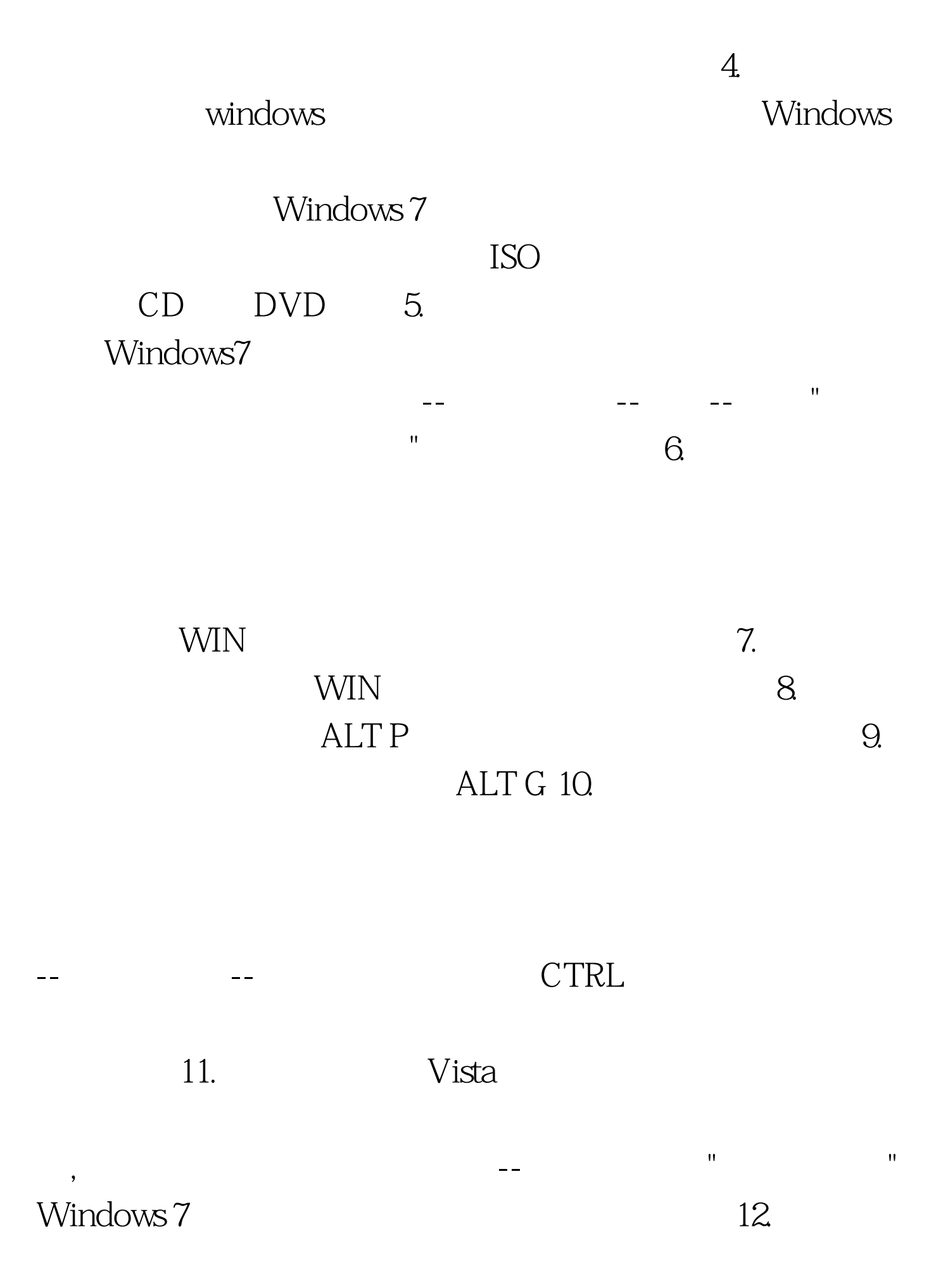

## XP vista

 $"$  13.  $"$ Robocopy Windows 7  $"\text{MT}[:n],$  1 128 ROBOCOPY /? https://www.floboCopy-Windows 7 / 14.

, and the contract of the contract of the contract of the contract of the contract of the contract of the contract of the contract of the contract of the contract of the contract of the contract of the contract of the con

WIN 15. Windows  $\frac{1}{2}$  , and  $\frac{1}{2}$  , and  $\frac{1}{2}$  , and  $\frac{1}{2}$  , and  $\frac{1}{2}$  , and  $\frac{1}{2}$  , and  $\frac{1}{2}$  , and  $\frac{1}{2}$  , and  $\frac{1}{2}$  , and  $\frac{1}{2}$  , and  $\frac{1}{2}$  , and  $\frac{1}{2}$  , and  $\frac{1}{2}$  , and  $\frac{1}{2}$  , a

该进程呢?通常情况下,我们需要借助诸如"冰刃"等第三方 Windows 7 Windows 7 . 100Test  $\overline{a}$ www.100test.com